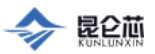

# **XRE 安装手册**

## **1 法律声明**

欢迎使用昆仑芯(北京)科技有限公司(以下简称"昆仑芯")产品,在您即将使用昆仑芯的产品或服务前,您同意接受下列条款和条件的约束。

#### **一、免责声明:**

客户对昆仑芯产品或服务的使用承担风险,昆仑芯对此不作任何类型的担保,不论是明确的或隐含的。昆仑芯不对任何直接、间接、特殊及附带的损 害承担责任,这些损害可能来自:未按本说明书要求使用昆仑芯产品,或客户自行变更设计等。

#### **二、信息准确性**

昆仑芯对通过本产品所获得的资源均按现状提供,对其准确性、内容、完整性、合法性、可靠性、可操作性或可用性不承担任何责任。昆仑芯对通过 本产品所获得的产品或服务以及通过本产品任何链接而得到的任何讯息不做任何担保。昆仑芯保留在任何时候不经通知对本说明书或本说明书所述产 品作出修改和变更的权利。

#### **三、知识产权声明**

本说明书中所有官方产品、技术、软件、程序、数据及其他信息(包括文字、图标、图片、照片、音频、视频、图表、色彩组合、版面设计等)的所 有权利(包括著作权、商标权、专利权)均归昆仑芯及/或其关联公司所有,受法律法规保护。未经昆仑芯事先许可,任何人擅自使用上述内容、信息 等,视为对昆仑芯知识产权等合法权益的侵犯,昆仑芯将会追究侵权者的法律责任。 KUNLUNXIN

#### **四、版权声明**

© 昆仑芯 (北京) 科技有限公司保留一切权利。

## **2 概述**

## **2.1 文档概述**

本文介绍了XRE(昆仑芯片基础运行环境库)安装、升级和卸载的过程,设备相关信息的查看以及常见问题的说明。通过阅读本手册,用户可以完 成对XRE的安装、升级和卸载,并顺利解决安装过程中遇到的相关问题。

## **2.2 读者对象**

本文档的主要读者对象包括但不限于:

- 企业网络管理员
- 企业系统工程师
- 企业系统管理员

## **3 安装 XRE**

## **3.1 环境要求**

- 体系结构: x86 64、aarch64、sw64等
- 操作系统:CentOS 7、CentOS 8、Ubuntu 16.04 ~ 22.04、银河麒麟服务器版等
- 内核版本:<见附件表格release\_kernel\_list>
- 支持设备型号列表:

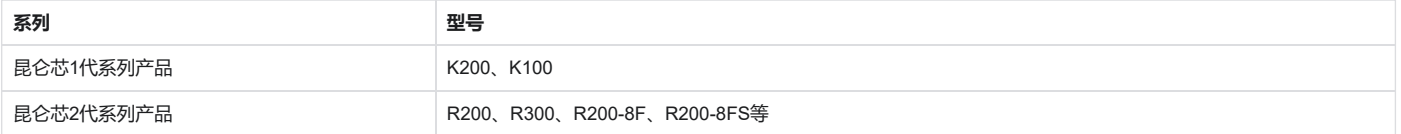

# **3.2 获取方式**

XRE目前以gzip压缩包形式发布,其中包含预编译的驱动和库等二进制文件,支持范围覆盖常见平台,且在持续完善中。如果用户主机采用的体系结 构、操作系统或内核版本不在上述支持列表中,请联系昆仑芯技术支持。

XRE安装包命名形如xre-<os> <arch>.tar.gz, <os>表示操作系统, 字母采用全小写, <arch>表示体系结构, 如x86\_64。下表列举了目前XRE安装包 与所属平台的对应关系。

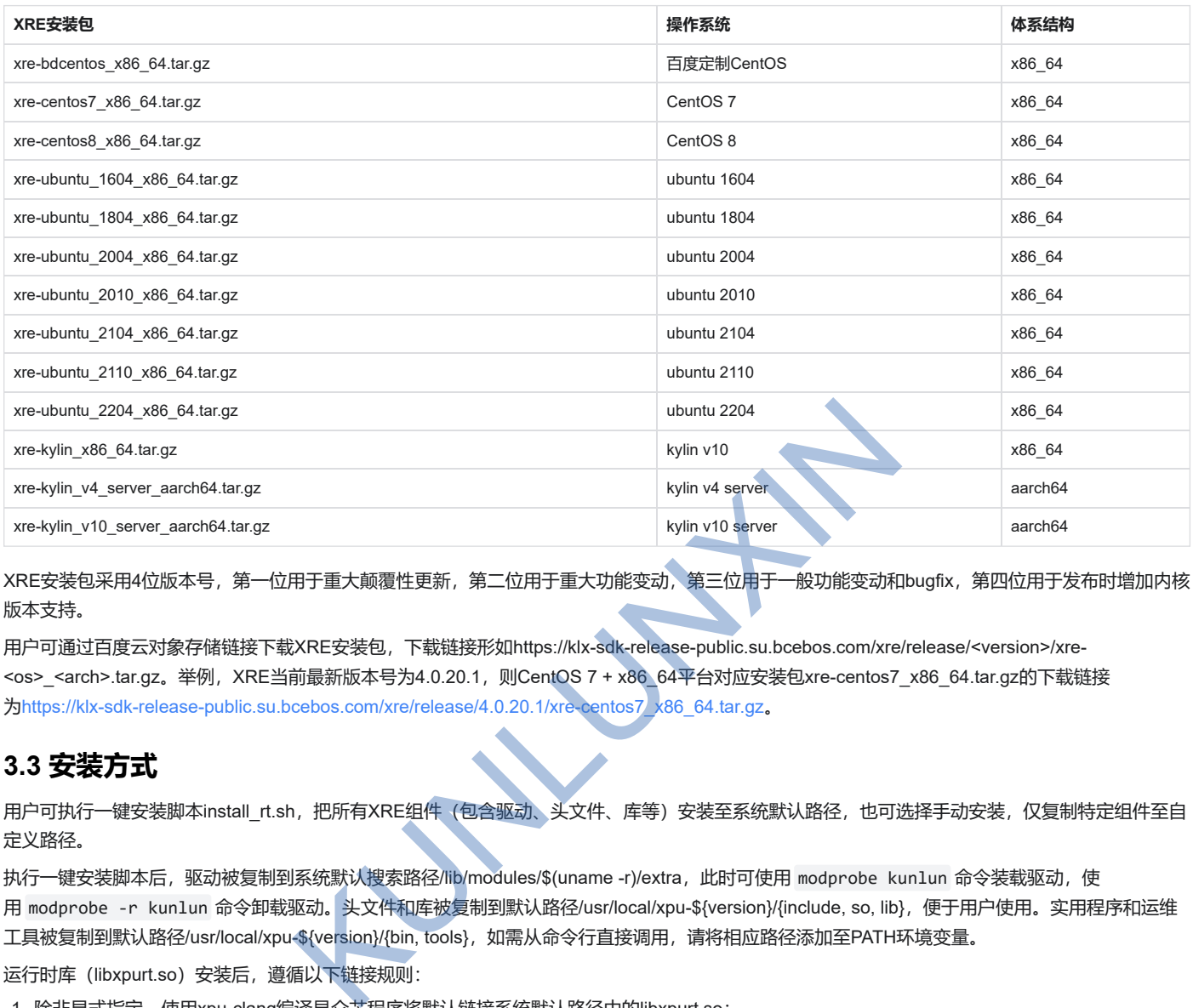

XRE安装包采用4位版本号,第一位用于重大颠覆性更新,第二位用于重大功能变动,第三位用于一般功能变动和bugfix,第四位用于发布时增加内核 版本支持。

用户可通过百度云对象存储链接下载XRE安装包,下载链接形如https://klx-sdk-release-public.su.bcebos.com/xre/release/<version>/xre- <os> <arch>.tar.gz。举例, XRE当前最新版本号为4.0.20.1, 则CentOS 7 + x86\_64平台对应安装包xre-centos7\_x86\_64.tar.gz的下载链接 为[https://klx-sdk-release-public.su.bcebos.com/xre/release/4.0.20.1/xre-centos7\\_x86\\_64.tar.gz](https://klx-sdk-release-public.su.bcebos.com/xre/release/4.0.20.1/xre-centos7_x86_64.tar.gz)。

# **3.3 安装方式**

用户可执行一键安装脚本install\_rt.sh,把所有XRE组件(包含驱动、头文件、库等)安装至系统默认路径,也可选择手动安装,仅复制特定组件至自 定义路径。

执行一键安装脚本后,驱动被复制到系统默认搜索路径/lib/modules/\$(uname -r)/extra, 此时可使用 modprobe kun1un 命令装载驱动, 使 用 modprobe -r kunlun 命令卸载驱动。头文件和库被复制到默认路径/usr/local/xpu-\${version}/{include, so, lib},便于用户使用。实用程序和运维 工具被复制到默认路径/usr/local/xpu-\${version}/{bin, tools}, 如需从命令行直接调用, 请将相应路径添加至PATH环境变量。

运行时库(libxpurt.so)安装后,遵循以下链接规则:

- 1. 除非显式指定,使用xpu-clang编译昆仑芯程序将默认链接系统默认路径中的libxpurt.so;
- 2. 执行动态链接的昆仑芯可执行程序时,除非更高优搜索路径中存在libxpurt.so,否则执行时将默认链接系统默认路径中的libxpurt.so。

# **3.4 安装前检查**

安装前,请使用 lspci 命令检查昆仑芯设备是否已被主机和操作系统正确识别,以及设备状态是否正常,包括以下事项:

1. 首先确认操作系统识别到的昆仑芯设备数量与实际主机安装的设备数量一致, 否则驱动装载后会提示缺少设备文件。一台安装有一张R200和一张 K100的主机应有类似以下输出。

 $\langle \rangle$ 

```
$ /sbin/lspci -d 1d22: -nv
1
 01:00.0 0780: 1d22:3684 (rev 02)
     Subsystem: 0002:0001
      Flags: bus master, fast devsel, latency 0, IRQ 158, IOMMU group 13
     Memory at 623800c000 (64-bit, prefetchable) [size=16K]
     Memory at 6210000000 (64-bit, prefetchable) [size=256M]
     Memory at 6200000000 (64-bit, prefetchable) [size=256M]
     Capabilities: <access denied>
 06:00.0 1200: 1d22:3684 (rev 01)
      Flags: bus master, fast devsel, latency 0, IRQ 159, IOMMU group 16
```
Plain Text | **收起 ^** 

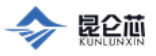

Memory at a0800000 (64-bit, non-prefetchable) [size=4M] Memory at 6000000000 (64-bit, prefetchable) [size=8G] Memory at a0c00000 (64-bit, non-prefetchable) [size=2M] Capabilities: <access denied>

#### 输出结果说明:

- VendorID: 1d22 表示该板卡为昆仑芯公司的产品。
- DeviceID: 3684 表示该板卡为AI计算设备。目前昆仑芯1/2代均采用3684作为DeviceID。
- Subsystem: 0002:0001 表示该板卡为昆仑芯2代系列产品中的R200。
- 无Subsystem表示该板卡为昆仑芯1代系列产品中的K100或K200。
- 2. 其次确认所有板卡的 BAR 地址均正确分配,否则驱动无法初始化该设备。每张板卡有 3 个 Memory类型的BAR,一台单卡主机应有类似以下输 出。如有任何 Memory 地址显示为 0或ignored,则表明BAR地址分配失败,请联系昆仑芯技术支持。在一些特殊体系结构主机上,BIOS支持的 Memory IO地址空间受限, 导致BAR地址分配失败, 可尝试更换定制版本固件解决。

```
\langle \ranglePlain Text | 收起 ^
    $ sudo /sbin/lspci -d 1d22: -v | grep Memory
1
     Memory at b0000000 (64-bit, non-prefetchable) [size=128M]
     Memory at bb200000 (64-bit, non-prefetchable) [size=64K]
     Memory at ba000000 (64-bit, non-prefetchable) [size=2M]
                              2. 大小为128MB, BAR地址分配在0xb0000000,<br>2. 大小为84KB, BAR地址分配在0xb0000000,<br>2. 大小为2MB, BAR地址分配在0xb0000000,<br>第. 大小为2MB, BAR地址分配在0xb0000000,<br>第. 香州将影响设备的 DMA 和计算性能。正常情况下, 昆仑芯1代系列产品 (K10<br>芯2代系列产品 (R200、第二行对应K100。), Width x16 (ok)<br>1共中第一行
输出结果说明:
 • BAR 0为64位非预取Memory类型, 大小为128MB, BAR地址分配在0xb0000000。
 • BAR 2为64位非预取Memory类型, 大小为64KB, BAR地址分配在0xbb200000。
 • BAR 4为64位非预取Memory类型, 大小为2MB, BAR地址分配在0xba000000。
3. 最后确认板卡 PCIe 链路速度正常,否则将影响设备的 DMA 和计算性能。正常情况下, 昆仑芯1代系列产品 (K100和K200) Link Speed 为
   8GT/s, Link Width 为 x8。昆仑芯2代系列产品 (R200、R300等) Link Speed 为 16GT/s, Link Width 为 x16。一台安装有一张R200和一张
   K100的主机应有类似以下输出,其中第一行对应R200,第二行对应K100。
 \langle \ranglePlain Text | 收起 ^
    $ sudo /sbin/lspci -d 1d22: -vv | grep LnkSta:
1
     LnkSta: Speed 16GT/s (ok), Width x16 (ok)
     LnkSta: Speed 8GT/s, Width x8, TrErr- Train- SlotClk+ DLActive- BWMgmt- ABWMgmt-
3.5 脚本一键安装
运行时提供一键安装脚本 install_rt.sh 和卸载脚本 uninstall_rt.sh,均位于安装包根目录。一键安装脚本把所有XRE组件安装到系统默认路径, 必须使
用 root 权限执行该脚本。
运行时支持多种常见体系结构和操作系统组合,安装包使用xre-<os>_<arch>.tar.gz命名规则,请使用与组合严格对应的安装包。下文以 Ubuntu
1604 + x86 64 为例进行说明, 其他组合步骤类似。
1. 解压安装包。
 \langle/>
                                                                                                           Plain Text | 收起 ^
```
1 \$ tar -xzf xre-ubuntu\_1604\_x86\_64.tar.gz

#### 2. 进入安装包根目录。

#### $\langle \rangle$

1 \$ cd xre-ubuntu\_1604\_x86\_64/

#### 3. 执行一键安装脚本。

```
\langle \ranglePlain Text | 收起 ^
   $ sudo bash install_rt.sh
1
    Driver file installed.
     System modules map regenerated.
     Udev rules installed.
     Kunlun Runtime installed successfully.
     Now load KUNLUN driver...
     Done
     Please execute 'export PATH=/usr/local/xpu/bin:$PATH' or add it to your .bashrc to be able to run Kunlun binaries anywhere.
```
Plain Text | 收起 ^

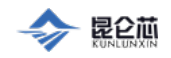

4. 修改PATH环境变量(如为bash shell则添加至\$HOME/.bashrc)。

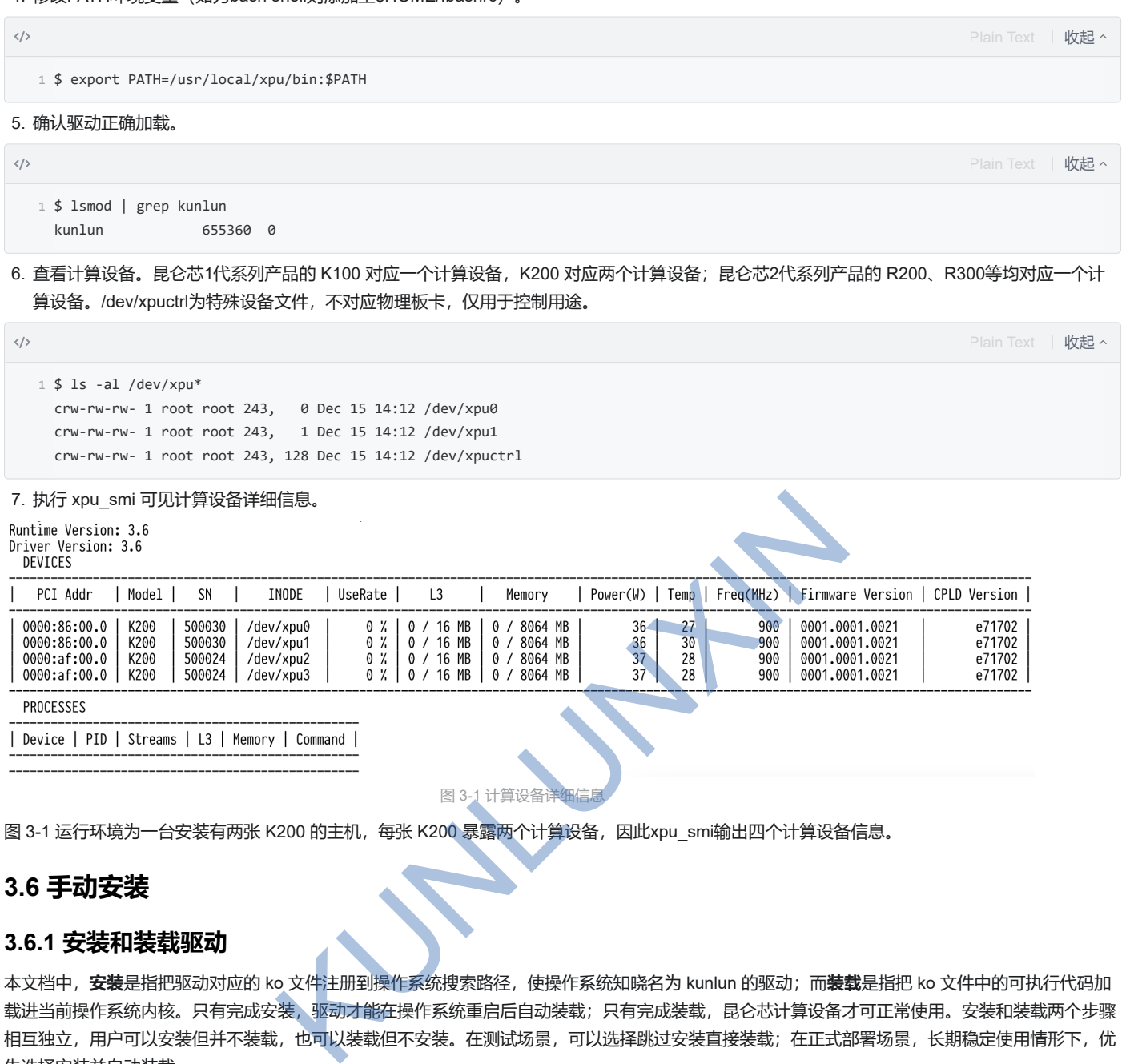

本文档中,**安装**是指把驱动对应的 ko 文件注册到操作系统搜索路径,使操作系统知晓名为 kunlun 的驱动;而**装载**是指把 ko 文件中的可执行代码加 载进当前操作系统内核。只有完成安装,驱动才能在操作系统重启后自动装载;只有完成装载,昆仑芯计算设备才可正常使用。安装和装载两个步骤 相互独立,用户可以安装但并不装载,也可以装载但不安装。在测试场景,可以选择跳过安装直接装载;在正式部署场景,长期稳定使用情形下,优 先选择安装并自动装载。

#### **3.6.1.1 安装驱动**

- 1. 复制与内核版本严格对应的ko文件 (路径位于xre-<os> <arch>/kunlun\_module/kunlun-\$(uname -r).ko)至 /lib/modules/\$(uname -r)/extra 目 录。
- 2. 在 /lib/modules/\$(uname -r) 目录执行 depmod 更新驱动注册信息。

如需从操作系统删除已安装的驱动, 则把 ko 文件从 /lib/modules/\$(uname -r)/extra 目录删除, 然后再次执行 depmod 。

#### **3.6.1.2 装载驱动**

如果驱动已经安装,执行如下命令。

 $\langle \rangle$ Plain Text | **收起 ^** 1 # modprobe kunlun • 如果驱动尚未安装,执行如下命令。  $\langle \rangle$ Plain Text | **收起 ^** 1 # insmod xre-<os>\_<arch>/kunlun\_module/kunlun-\$(uname -r).ko

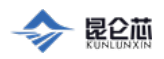

Plain Text | **收起 ^** 

Plain Text | **收起 ^** 

### **3.6.1.3 卸载驱动**

# modprobe -r kunlun 1

```
或
2
```
# rmmod kunlun 3

## **3.6.2 复制 udev 规则文件**

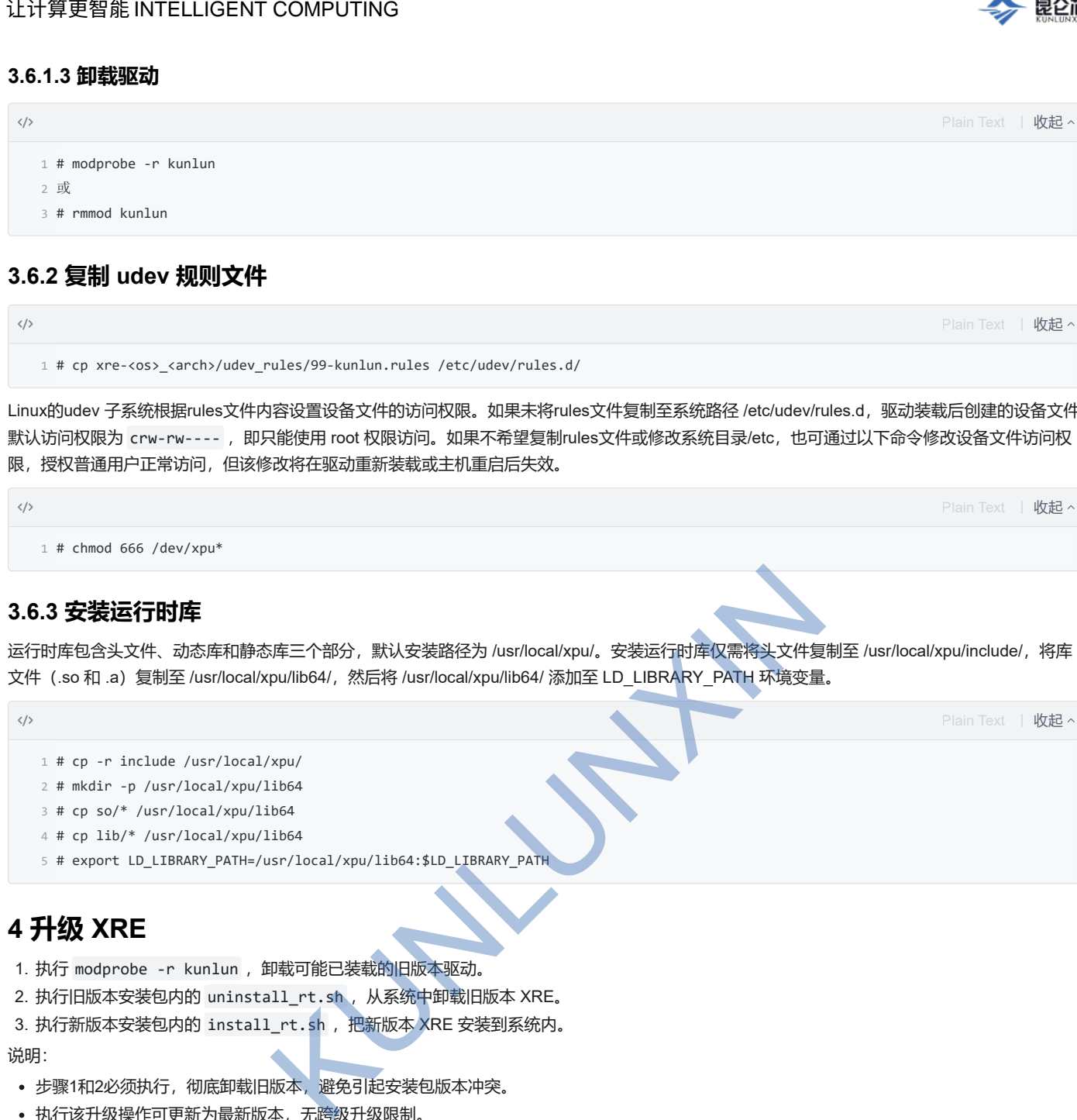

Linux的udev 子系统根据rules文件内容设置设备文件的访问权限。如果未将rules文件复制至系统路径 /etc/udev/rules.d,驱动装载后创建的设备文件 默认访问权限为 crw-rw----, 即只能使用 root 权限访问。如果不希望复制rules文件或修改系统目录/etc, 也可通过以下命令修改设备文件访问权 限,授权普通用户正常访问,但该修改将在驱动重新装载或主机重启后失效。

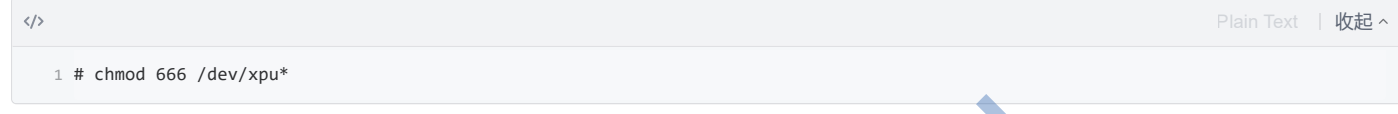

## **3.6.3 安装运行时库**

运行时库包含头文件、动态库和静态库三个部分,默认安装路径为 /usr/local/xpu/。安装运行时库仅需将头文件复制至 /usr/local/xpu/include/, 将库 文件 (.so 和 .a) 复制至 /usr/local/xpu/lib64/, 然后将 /usr/local/xpu/lib64/ 添加至 LD\_LIBRARY\_PATH 环境变量。

```
# cp -r include /usr/local/xpu/
1
```
- # mkdir -p /usr/local/xpu/lib64 2
- # cp so/\* /usr/local/xpu/lib64 3
- # cp lib/\* /usr/local/xpu/lib64 4
- 5 # export LD\_LIBRARY\_PATH=/usr/local/xpu/lib64:\$LD\_LIBRARY\_PATH

# **4 升级 XRE**

- 1. 执行 modprobe -r kunlun, 卸载可能已装载的旧版本驱动。
- 2. 执行旧版本安装包内的 uninstall\_rt.sh, 从系统中卸载旧版本 XRE。
- 说明: 3. 执行新版本安装包内的 install\_rt.sh, 把新版本 XRE 安装到系统内。
- 步骤1和2必须执行, 彻底卸载旧版本, 避免引起安装包版本冲突。
- 执行该升级操作可更新为最新版本, 无跨级升级限制。
- 因目前新版本更为完善稳定,暂时不提供降级操作。

# **5 重新装载驱动**

某些场景中,需要重新装载驱动,只需先进行 3.6.1.3 卸载驱动, 然后再进行 3.6.1.2 装载驱动 即可。

# **6 xpu\_smi使用说明**

# **6.1 显示设备信息**

xpu\_smi 可以用来显示昆仑芯计算设备信息, 运行结果如图 6-1 所示。

## 让计算更智能 INTELLIGENT COMPUTING

SN

| INODE | State | UseRate |

 $L3$ 

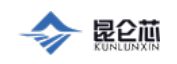

| Memory | Power(W) | Temp | Freq(MHz) | Firmware Version | CPLD Version |

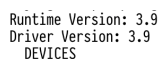

| DevID | PCI Addr | Model |

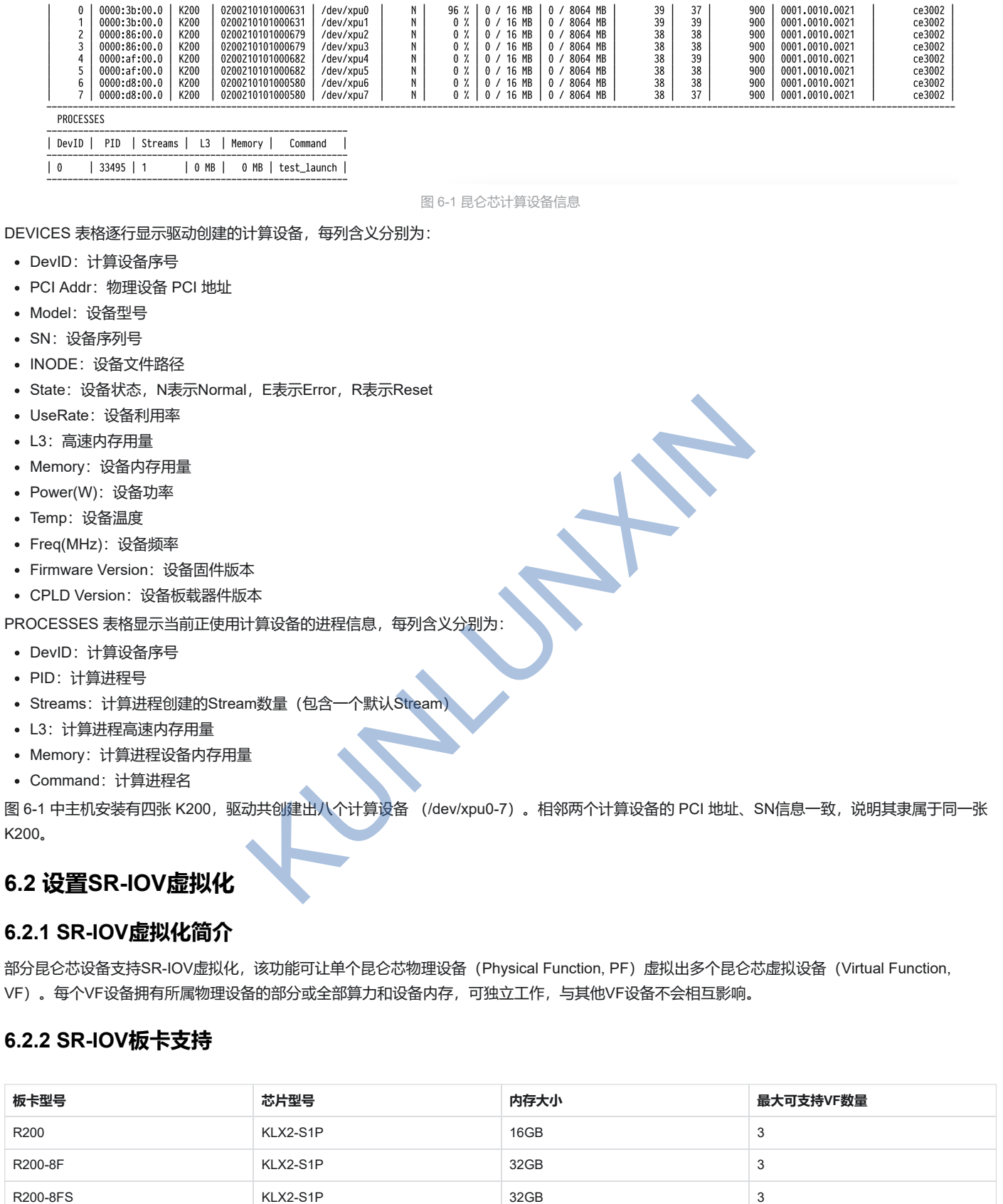

## **6.2.3 SR-IOV资源分配**

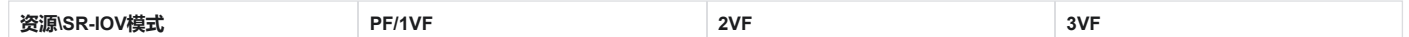

 $R300$  R300  $R300$   $R200$   $32GB$   $32GB$ 

#### 让计算更智能 INTELLIGENT COMPUTING

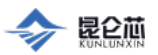

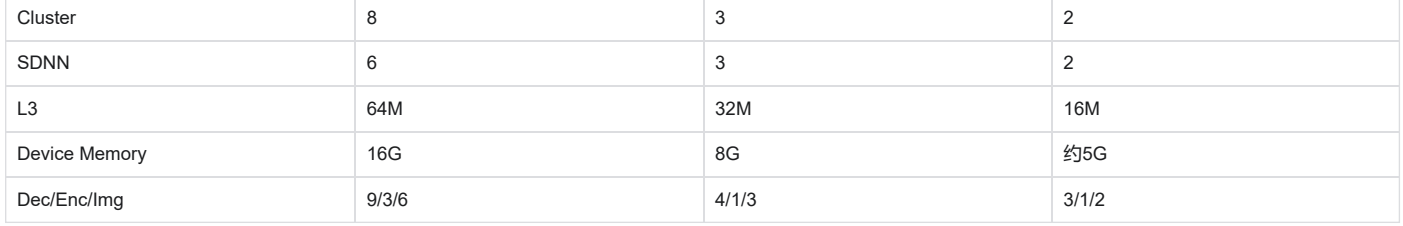

上表中, Device Memory为关闭ECC状态时的值, 若开启ECC, Device Memory将减少约1/8 (以xpu\_smi显示为准)。

## **6.2.4 SR-IOV配置方式**

使用 xpu\_smi -d <device\_id> -V <num\_vfs> 或 xpu\_smi -s <pci\_addr> -V <num\_vfs> 命令设置指定昆仑芯设备的SR-IOV虚拟化功能。其 中参数num\_vfs表示目标虚拟设备(VF)数量,若num\_vfs为0,则关闭SR-IOV虚拟化。修改配置时需确保PF及相关VF当前均未被计算进程占用, 否则配置失败。以下是在一张R200(/dev/xpu0)上开关SR-IOV虚拟化的示例:

#### 1. **开启SR-IOV**

使用 xpu\_smi -d 0 -V 3 命令在设备0开启SR-IOV,开启后设备状态如下(已省略部分信息):

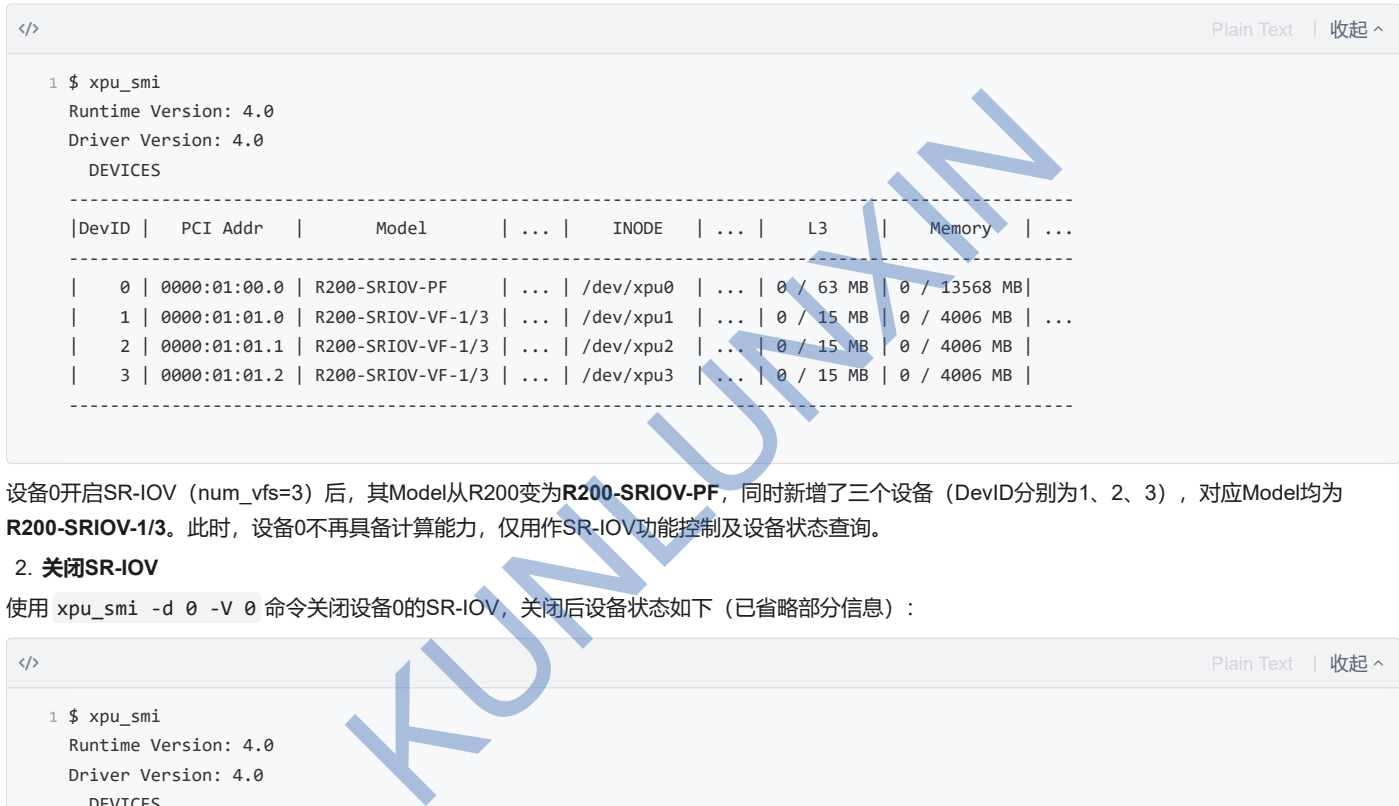

设备0开启SR-IOV (num\_vfs=3) 后, 其Model从R200变为R200-SRIOV-PF, 同时新增了三个设备(DevID分别为1、2、3),对应Model均为 **R200-SRIOV-1/3**。此时,设备0不再具备计算能力,仅用作SR-IOV功能控制及设备状态查询。

#### 2. **关闭SR-IOV**

使用 xpu\_smi -d 0 -V 0 命令关闭设备0的SR-IOV,关闭后设备状态如下(已省略部分信息):

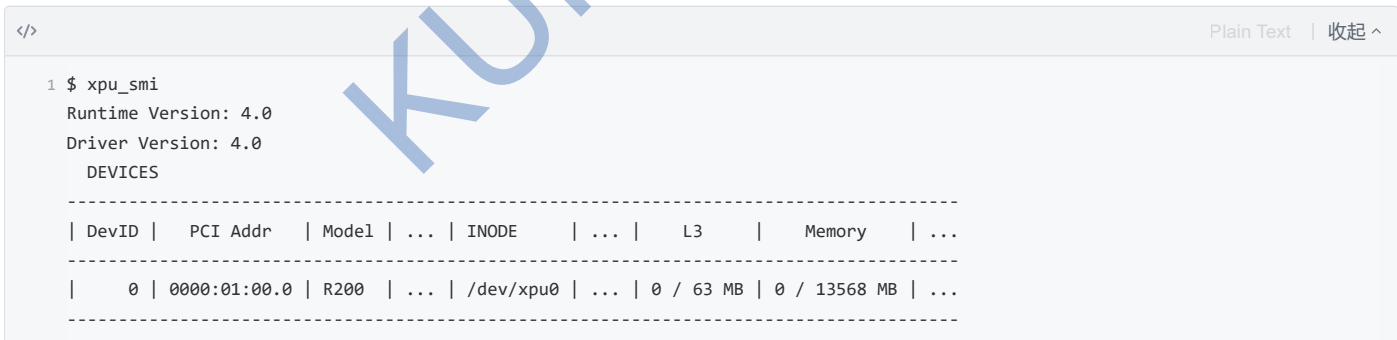

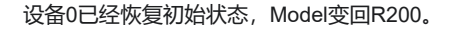

# **7 运维工具使用说明**

## **7.1 test\_dma**

test dma用于测试主机到设备间双向DMA的正确性和速度。AveragePCIeSpeed表示PCIe链路上进行单纯数据传输测得的带宽, size大于16MB时接 近PCIe链路线速,AverageUserSpeed表示实际读写到进程用户态地址测得的带宽,一般小于AveragePCIeSpeed。

 $\langle \rangle$ 1 xre-<os>\_<arch>/tools/test\_dma --value <pattern> <dev\_id> <size>

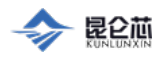

# **7.2 test\_launch**

test\_launch用于测试从主机向设备下发计算任务, 测试任务内容为求两个float类型向量的计算加和。如果通过, 则在log末尾输出Pass。

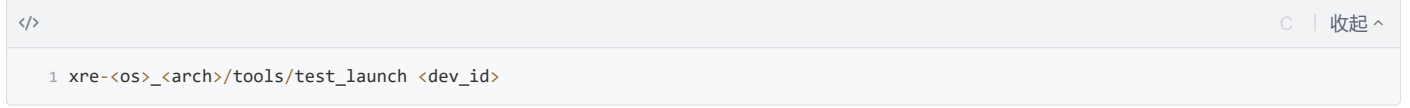

# **7.3 soft\_reset**

soft\_reset用于在设备陷入错误状态时软复位设备。如果xpu\_smi显示设备状态为E,可以尝试通过soft\_reset恢复,执行后设备状态变为N。

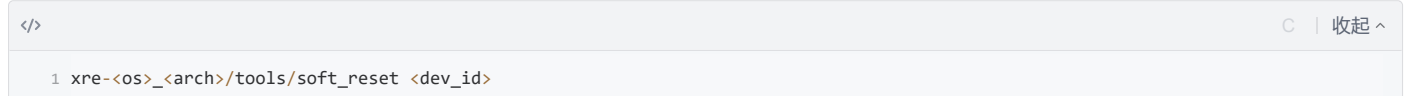

# **7.4 dump\_mem**

dump\_mem用于打印设备内存指定地址范围内的数据。

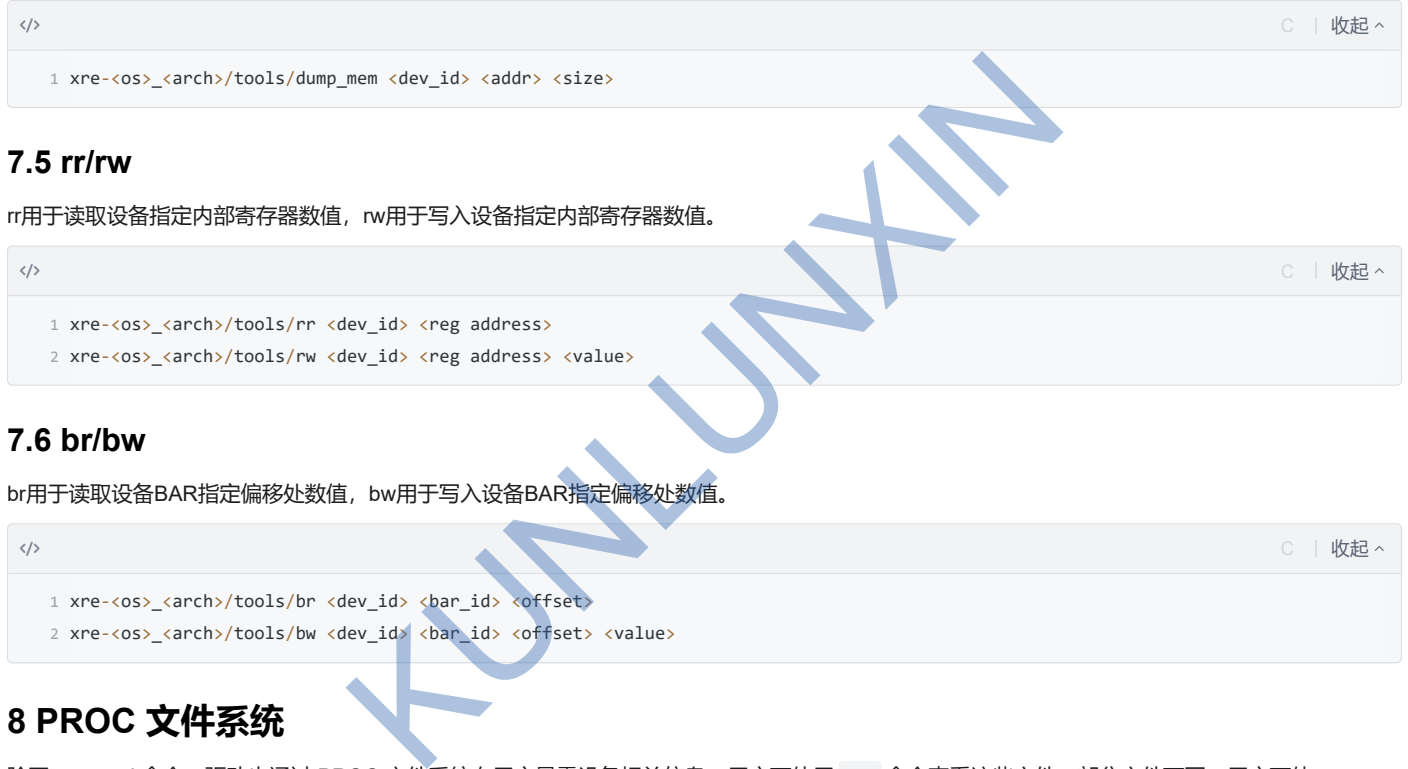

1 xre-<os>\_<arch>/tools/br <dev\_id> <br/> <br/>bar\_id> <offset>

2 xre-<os>\_<arch>/tools/bw <dev\_id> <br/> <br/> <br/>offset> <value>

# **8 PROC 文件系统**

除了 xpu\_smi 命令, 驱动也通过 PROC 文件系统向用户暴露设备相关信息, 用户可使用 cat 命令查看这些文件。部分文件可写, 用户可使 用 echo 命令修改其内容。完整的PROC文件系统目录如下所示:

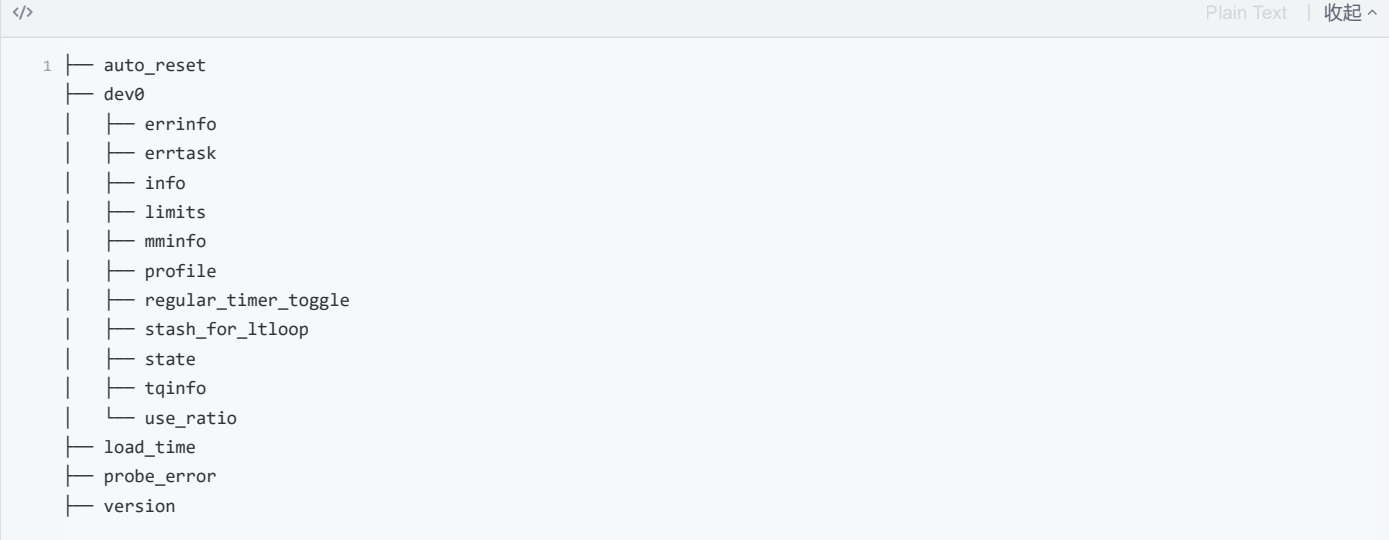

## 让计算更智能 INTELLIGENT COMPUTING

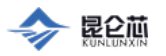

└── wait\_mode

根目录(/proc/xpu)下的文件体现驱动相关信息,设备目录(如/proc/xpu/dev0)下的文件体现设备相关信息。设备目录与设备文件——对应,如 /proc/xpu/dev0 就对应 /dev/xpu0。

#### 驱动相关信息包括:

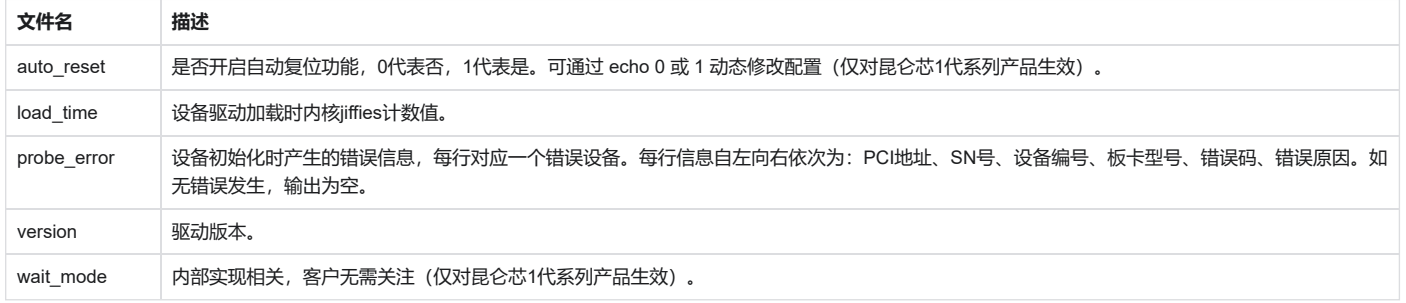

#### 设备相关信息包括:

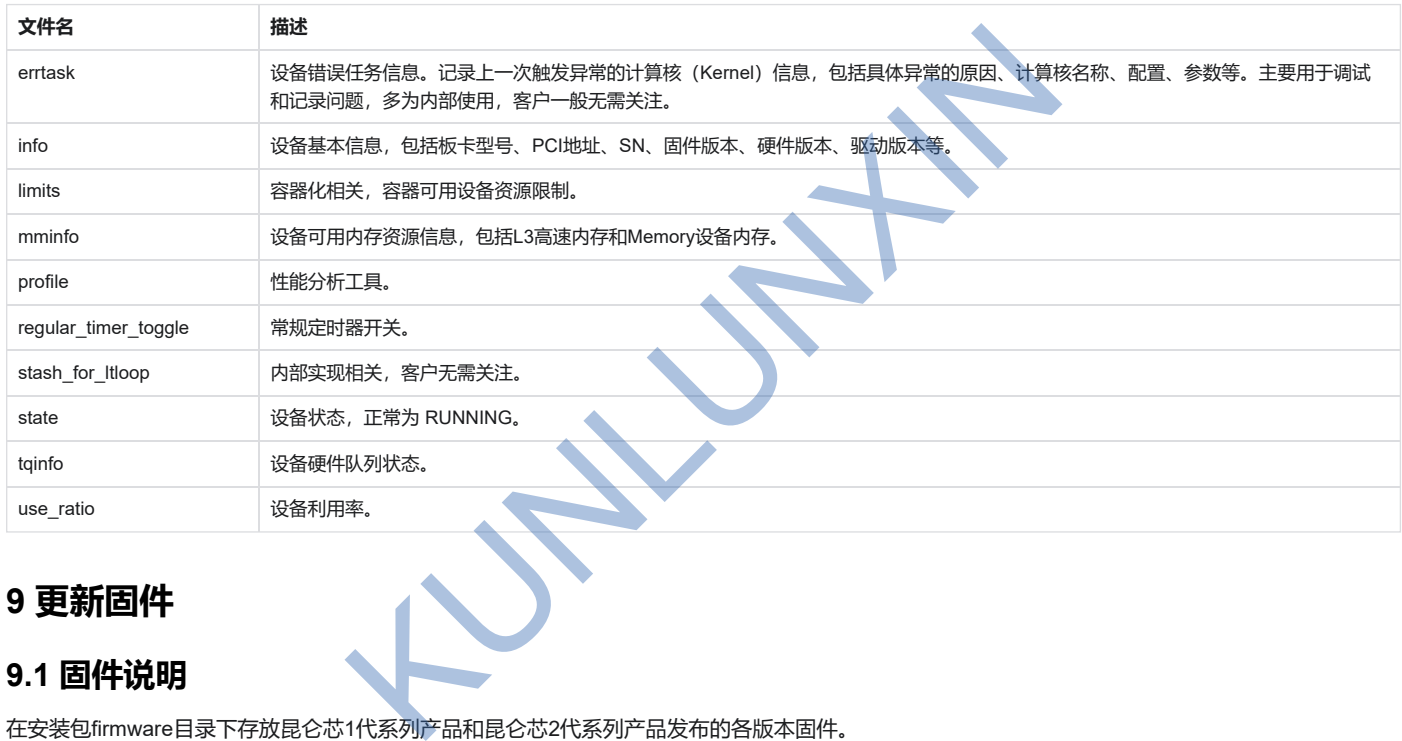

# **9 更新固件**

## **9.1 固件说明**

在安装包firmware目录下存放昆仑芯1代系列产品和昆仑芯2代系列产品发布的各版本固件。

装载驱动后,可使用 xpu\_smi 命令查看设备当前固件版本, 如下表所示:

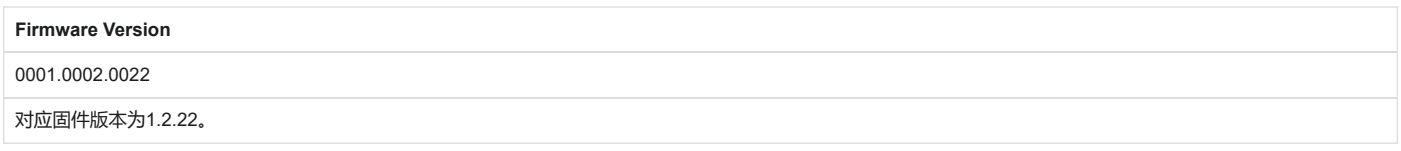

固件版本分为三部分,分别对应三个烧写文件。

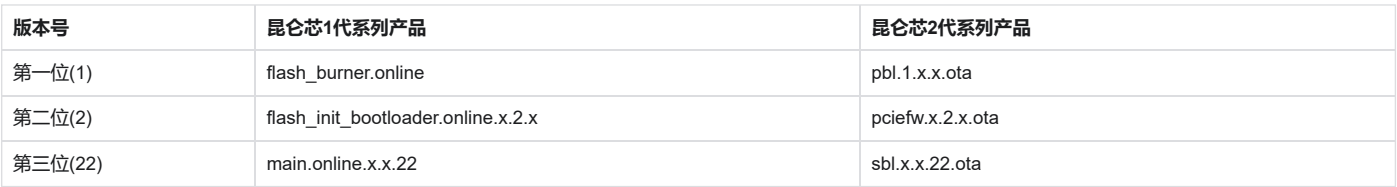

#### **昆仑芯1代系列产品**

当前稳定版本为 1.20.22 (x86 64平台), 1.15.22 (飞腾平台)。

#### **昆仑芯2代系列产品**

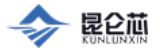

当前稳定版本为 2.9.26。

# **9.2 固件烧写**

昆仑芯1代系列产品使用ota工具(位于 tools/kunlun1/ota)烧写固件,详细操作可执行 ./ota -h 查看。 昆仑芯2代系列产品使用mcu\_util工具(位于 tools/kunlun2/mcu\_util)烧写固件,操作命令为 ./mcu\_util <dev> ota <file\_path> 。 固件烧写完成,需重启主机方能生效。一般情况下,计算设备交付时自带稳定版本的固件,用户无需更改。如遇特殊需求,请在联系昆仑芯技术支持 且得到确认后,严格遵照下文流程操作。

# **9.2.1 昆仑芯1代系列产品固件烧写**

正常模式,需装载设备驱动,可更新第三位固件版本。

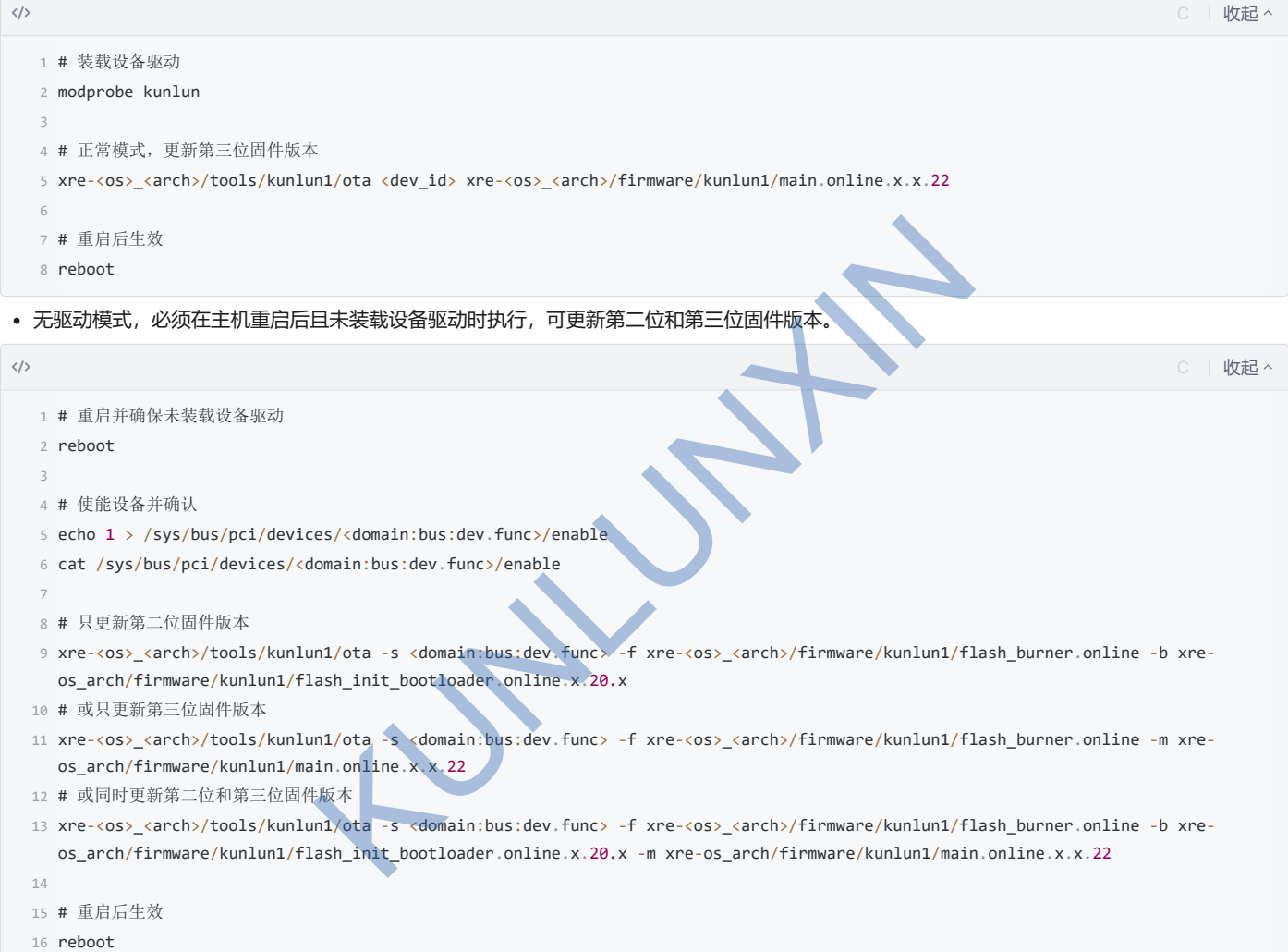

## **9.2.2 昆仑芯2代系列产品固件烧写**

需装载设备驱动,可更新第一位、第二位和第三位固件版本。

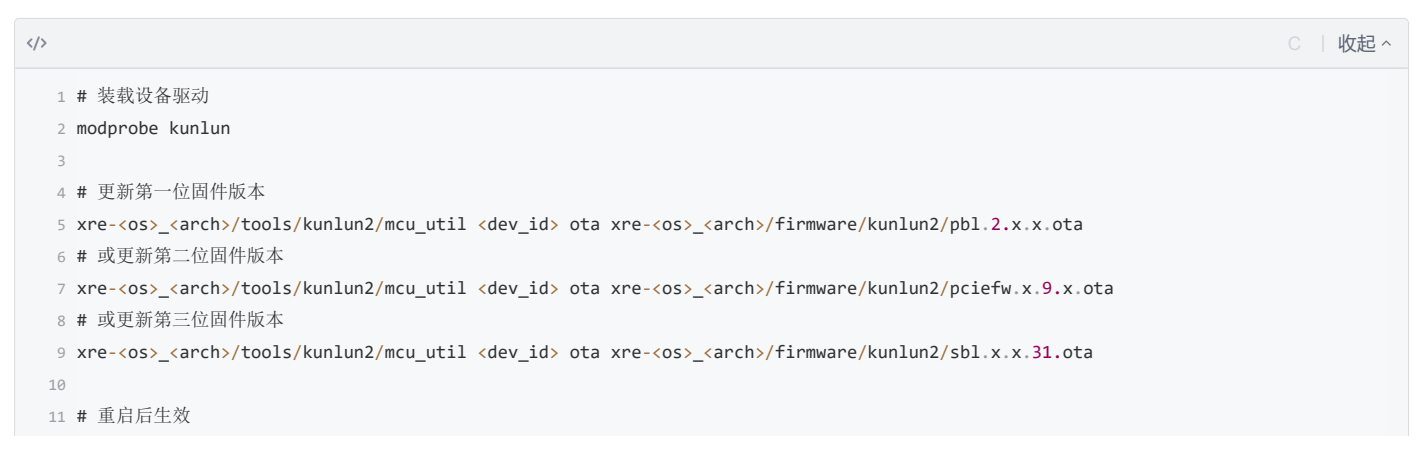

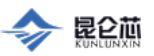

Plain Text | 收起 ^

12 reboot

# **10 常见问题**

## **10.1 驱动装载**

### **10.1.1 缺少设备文件**

驱动装载后,如果 /dev/xpu\* 设备文件显示不完整 ( xpu\_smi 仅能看到部分设备文件) , 或者 /proc/xpu/probe\_error 文件非空, 说明驱动装载、初 始化设备过程中出错。

这种情况下应首先排查硬件连接和操作系统环境,根据 3.4 安装前检查 中的步骤,检查操作系统是否识别到全部昆仑芯设备,且每个设备均正确分配 了 BAR 地址。

- 如果有未识别的卡,可尝试断电重启,重启后依然未识别可再尝试对卡做重新插拔或更换槽位。多次尝试均失败,大概率卡已损坏;
- 如果有设备未正确分配 BAR 地址,也可尝试断电重启,并确认 BIOS 中 "Above 4G decoding" 选项已开启。如果BIOS选项开启后依然无效,可 能是主机上安装计算设备过多导致硬件IO地址空间不足;

如果硬件连接没有问题,则查看 /proc/xpu/probe\_error 文件和dmesg中给出的错误原因, 多数情况下设备初始化失败的原因有:

- **CPU memory not enough**,分配 CPU 内存失败,可重启后再次尝试;
- **System error**,大概率是设备未正确分配 BAR 地址。

### **10.1.2 缺少当前内核版本驱动**

如果执行 3.5 脚本一键安装 时提示:

```
\langle />
```
r 输出匹配。

```
1 Cannot find kunlun driver file ***
```
说明安装包中缺少与当前内核版本匹配的驱动,可尝试更换支持列表中的内核版本 (kunlun\_module目录有对应 ko 文件), 或联系昆仑芯技术支持 获取与所需内核版本匹配的驱动。

## **10.1.3 驱动与当前内核版本不匹配**

如果在手动安装 3.6.1.2 装载驱动 时提示:

1.2 缺少当前内核版本驱动<br><br>#病omet find kunlun driver file \*\*\*<br>安装包中缺少与当前内核版本匹配的驱动,可尝试更换支持列表中的内核版本(kunlun\_module 日录有对应 ko 文<br>5所需内核版本匹配的驱动,<br>在手动安装 3.6.1.2 装载驱动 时提示:<br>#1.3 驱动与当前内核版本不匹配,可使用 modifice kunlun.ko': -1 Invalid module format<br>##的驱  $\langle \rangle$ Plain Text | 收起 ^ 说明装载的驱动与当前内核版本不匹配。可使用 modinfo kunlun.ko 命令查看 vermagic 字段确认 ko 对应内核版本, vermagic 须与 uname -